# ENWOOD  $\vert$   $\vert$

## نظام الملاحة GPS **KNA-G630**

## **ّ كتيب التعليمات لنظام الملاحة GPS**

Kenwood Corporation

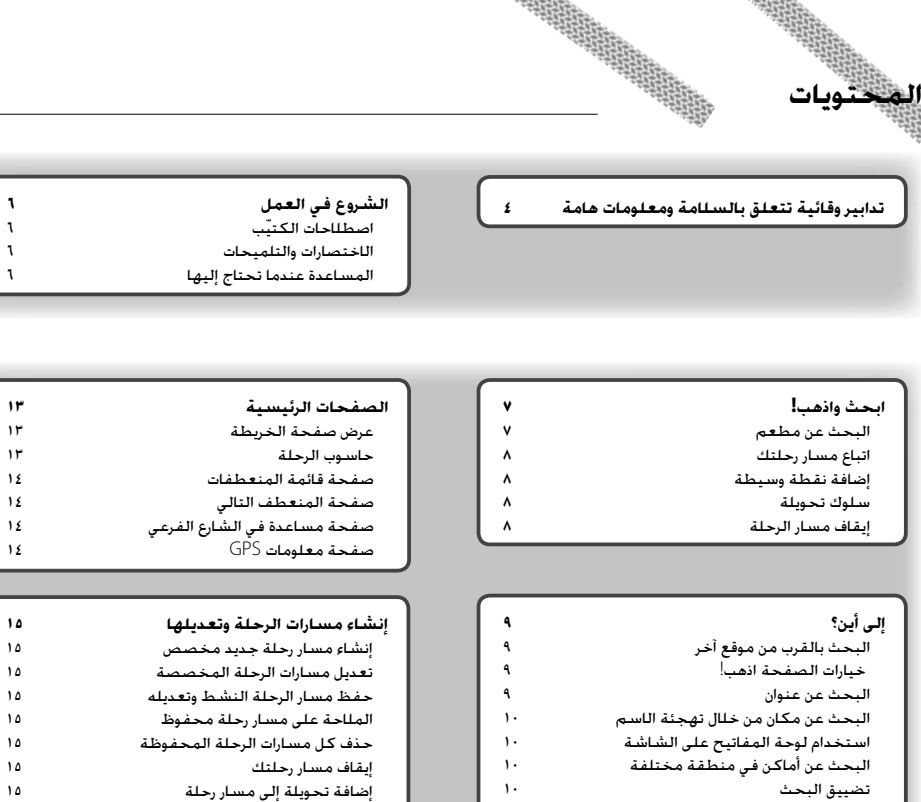

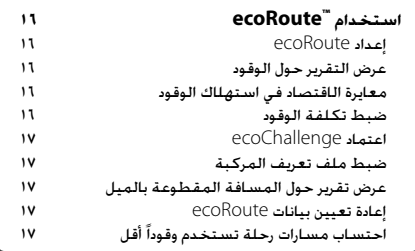

#### **المفضلة**

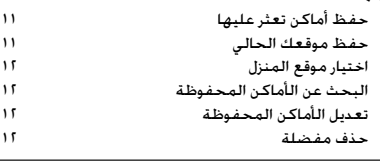

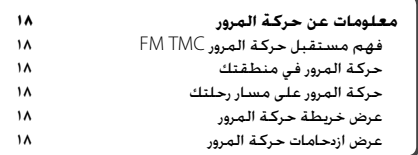

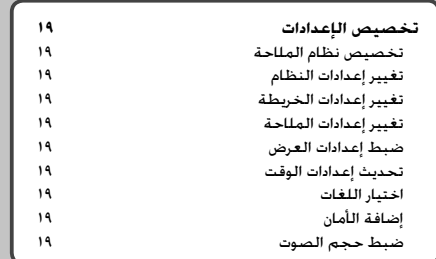

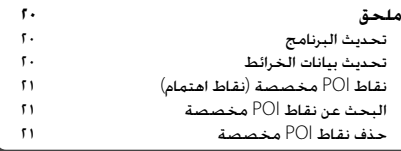

**الرموز المستخدمة في هذا ّ الكتيب**

تم تقديم وصف لتدابير وقائية هامة لتفادي وقوع إصابات، وغير ذلك.

⊕

 $\triangle$ 

تم تقديم وصف لتعليمات خاصة وتفسيرات إضافية وقيود وصفحات مرجعية.

### **تدابير وقائية تتعلق بالسلامة ومعلومات هامة**

اقرأ هذه المعلومات بعناية قبل البدء بتشغيل نظام الملاحة للسيارات من Kenwood واتبع التعليمات الواردة في هذا ّ الكتيب. لن تتحمل Kenwood كما لن تتحمل RGarmin مسؤولية أي مشاكل أو حوادث ناتجة عن الإخفاق في الالتزام بالتعليمات الواردة في هذا ّ الكتيب.

#### 2**تحذيرات**

#### **لمنع وقوع إصابات أو اندلاع حريق، التزم بالتدابير الوقائية التالية:**

- لمنع حدوث قصر في الدائرة الكهربائية، لا تقم أبداً بوضع أو ترك أي أشياء معدنية (كالعملات أو الأدوات المعدنية) داخل الوحدة.
- لا تنظر إلى شاشة الوحدة أو ّ تركز نظرك عليها لفترة وقت طويلة أثناء القيادة.
	- يحتاج تركيب هذا المنتج ّ ومد توصيلاته السلكية إلى المهارات والخبرة. ويجب أن يتم التركيب ومد التوصيلات من قبل الخبراء.

#### **إن الإخفاق في تفادي الأوضاع التي يُحتمل أن تكون خطرة قد يؤدي إلى حادث أو تصادم يقود إلى الوفاة أو إلى إصابة خطيرة.**

أثناء الملاحة، قم بمقارنة المعلومات المعروضة على نظام الملاحة بعناية مع كافة مصادر الملاحة المتوفرة، بما في ذلك المعلومات التي تحصل عليها من الإشارات على الطريق والمشاهد البصرية والخرائط. لتأمين سلامتك، قم دائماً بحل أي تعارضات أو أسئلة قبل متابعة الملاحة.

قم بتشغيل المركبة دائمًا بشكل آمن. لا تدع نظام الملاحة يصرف انتباهك عن القيادة وكن دائماً على إدراك تام بكافة أوضاع القيادة. ّخفض فترة الوقت التي تمضيها وأنت تنظر إلى شاشة نظام الملاحة أثناء القيادة، واستخدم المطالبات الصوتية متى كان ذلك ممكناً.

لا تدخل الوجهات، أو ّ تغير الإعدادات، أو تصل إلى أي وظائف تتطلب استخداماً مطولاً لعناصر التحكم بنظام الملاحة أثناء القيادة. أوقف المركبة بطريقة آمنة ومشروعة قبل محاولة تنفيذ مثل هذه العمليات.

اعمل على إبقاء حجم صوت النظام منخفضاً بشكل يسمح لك بسماع الضجيج الخارجي أثناء القيادة. إذا لم يعد باستطاعتك سماع الضجيج الخارجي، فقد لا يكون رد فعلك ملائماً لحالة حركة المرور. وقد يتسبّب هذا الأمر بوقوع حوادث.

لن يعرض نظام الملاحة موقع المركبة الحالي الصحيح في المرة الأولى التي يتم فيها استخدامه بعد الشراء، أو في حال كانت بطارية المركبة مفصولة. ولكن سيتم تلقي إشارات أقمار GPS سريعاً، وسيتم عرض الموقع الصحيح.

احترس من درجة الحرارة المحيطة. إنّ استخدام نظام الملاحة في درجات حرارة قصوى قد يؤدي إلى قصور في أدائه أو إتلافه. كما تجدر الملاحظة أن تعريض الوحدة للاهتزاز القوي أو الأشياء المعدنية أو دخول المياه إليها قد يتسبب في إتلافها.

#### 2**تنبيهات**

#### **إن الإخفاق في تفادي الأوضاع التالية التي يُحتمل أن تكون خطرة قد يؤدي إلى وقوع إصابات أو إلحاق الضرر بالممتلكات.**

لقد تم تصميم نظام الملاحة بحيث ّ يزودك باقتراحات حول مسارات الرحلة. ولا يعكس حالات إغلاق الطرق أو حالات الطرق، أو أحوال الطقس، أو غيرها من العوامل التي قد تؤثر على السلامة أو الوقت أثناء القيادة.

استخدم نظام الملاحة كأداة مساعدة للملاحة فقط. لا تحاول استخدام نظام الملاحة لأي غرض آخر يتطلب مقاييس دقيقة للاتجاه، أو المسافة، أو الموقع، أو الطوبوغرافيا. يتم تشغيل نظام المواقع العالمي (GPS (بواسطة الحكومة الأميركية، وهي وحدها المسؤولة عن دقته وصيانته. النظام الحكومي عرضة لتغييرات قد تؤثر على دقة وأداء كافة أجهزة GPS، بما فيها نظام الملاحة. وعلى الرغم من كون نظام الملاحة جهاز ملاحة بالغ الدقة، فإن أي جهاز ملاحة قد يتعرض لسوء الاستخدام أو التفسير، وبالتالي يصبح غير آمن.

#### **معلومات هامة**

#### **المحافظة على بطارية المركبة**

يمكن استخدام نظام الملاحة هذا عند تدوير مفتاح الإشعال إلى ON أو ACC. لكن يجب استخدامه عندما يكون المحرك قيد التشغيل كلما أمكن ذلك، وذلك بهدف المحافظة على البطارية. فقد يؤدي استخدام نظام الملاحة لفترة طويلة عندما يكون المحرك متوقفاً عن التشغيل إلى إضعاف البطارية.

#### **معلومات بيانات الخرائط**

يكمن أحد أهداف Garmin في تزويد العملاء برسوم الخرائط الأكثر اكتمالاً ودقة المتوفرة لدينا بأسعار معقولة. نستخدم مزيجاً من مصادر البيانات الحكومية والخاصة، نقوم بتطبيقه في منتجاتنا ورسائل حقوق النشر التي تعرض على المستهلك. تحتوي كل مصادر البيانات افتراضياً على بعض البيانات غير الدقيقة أو غير الكاملة. وفي بعض البلدان، تكون معلومات الخرائط الكاملة والدقيقة إما غير متوفرة، أو باهظة الثمن.

#### **اتفاقية ترخيص البرنامج**

باستخدام 630G-KNA، أنت توافق على ّ التقيد بأحكام وشروط اتفاقية ترخيص البرنامج التالية. يرجى قراءة هذه الاتفاقية بعناية. تمنحك Garmin ترخيصاً محدوداً لاستخدام البرنامج المُضمَّن في هذا الجهاز ("البرنامج") بموجب نموذج ثنائي قابل للتطبيق في التشغيل العادي للمنتج. وتحتفظ Garmin بالعنوان وحقوق الملكية وحقوق الملكية الفكرية في البرنامج وله. ّ تقر بأن البرنامج ملك Garmin ومحمي بموجب قوانين حقوق النشر في الولايات المتحدة الأميركية والمعاهدات الدولية لحفظ حقوق النشر. ّ وتقر أيضاً بأن بنية البرنامج وتنظيمه رمز هي أسرار تجارية ّقيمة لشركة Garmin وبأن البرنامج يبقى في صيغة مصدره المشفر سراُ تجارياً ّقيماً لـ Garmin. كما ّأنك توافق على عدم إلغاء التحويل البرمجي أو إلغاء التجميع أو تعديل أو إجراء تجميع عكسي أو هندسة عكسية أو تحويل البرنامج أو أي جزء منه إلى أي شكل يمكن قراءته بالعين أو إنشاء أي أعمال مشتقة مستندة إلى البرنامج. وتوافق على عدم تصدير أو إعادة تصدير البرنامج إلى أي بلد منتهكاً بذلك قوانين رقابة التصدير في الولايات المتحدة الأميركية.

 $C \in$ 

تحتاج إلى إعداد النظام في المرة الأولى التي تستخدم فيها نظام الملاحة من Kenwood. للحصول على معلومات كاملة حول نظام الصوت، انظر كتيّبات Kenwood الأخرى. تزوّدك قائمة التعليمات بمعلومات إضافية.

#### **اصطلاحات ّ الكتيب**

**الشروع في العمل**

عندما تتلقى تعليمات بـ "لمس" شيء، استخدم إصبعك للمس عنصر على الشاشة.

تشير الأسهم الصغيرة (>) المستخدمة في النص إلى أنه عليك لمس مجموعة عناصر. مثلاً، إن رأيت "المس **إلى أين؟** > **المفضلة**" عليك لمس **إلى أين؟**، ثم لمس **المفضلة**.

#### **تلميحات واختصارات**

للعودة بسرعة إلى صفحة القائمة، المس باستمرار .

المس و لرؤية المزيد من الخيارات. المس هذه الأزرار باستمرار للتمرير بسرعة أكبر.

#### {≡}

• قد لا تتطابق لقطات الشاشة المعروضة في هذا ّ الكتيب بشكل دقيق مع الشاشات التي تظهر على نظام الملاحة. تم إعداد الصور المستخدمة في هذا ّ الكتيب لاستخدامها كمرجع فقط.

### **المساعدة عندما تحتاج إليها**

المس **أدوات** > **تعليمات** للحصول على مزيد من المعلومات حول نظام الملاحة. المس فئةً لعرض معلومات حول موضوع.

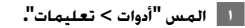

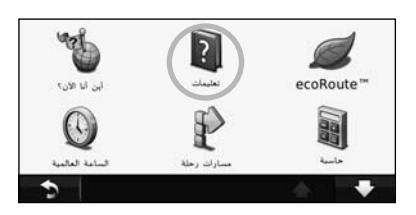

 **٢ للبحث في مواضيع التعليمات عن كلمة أساسية، المس "بحث".**

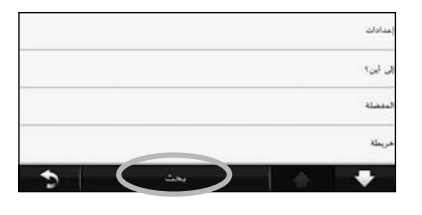

ّ توفر صفحة "إلى أين؟" عدة فئات مختلفة يمكنك استخدامها أثناء البحث عن عناوين ومدن ومواقع أخرى. تحتوي الخريطة المفصلة التي تم تحميلها إلى نظام الملاحة على الملايين من نقاط الاهتمام، شأن المطاعم والفنادق وخدمات السيارات.

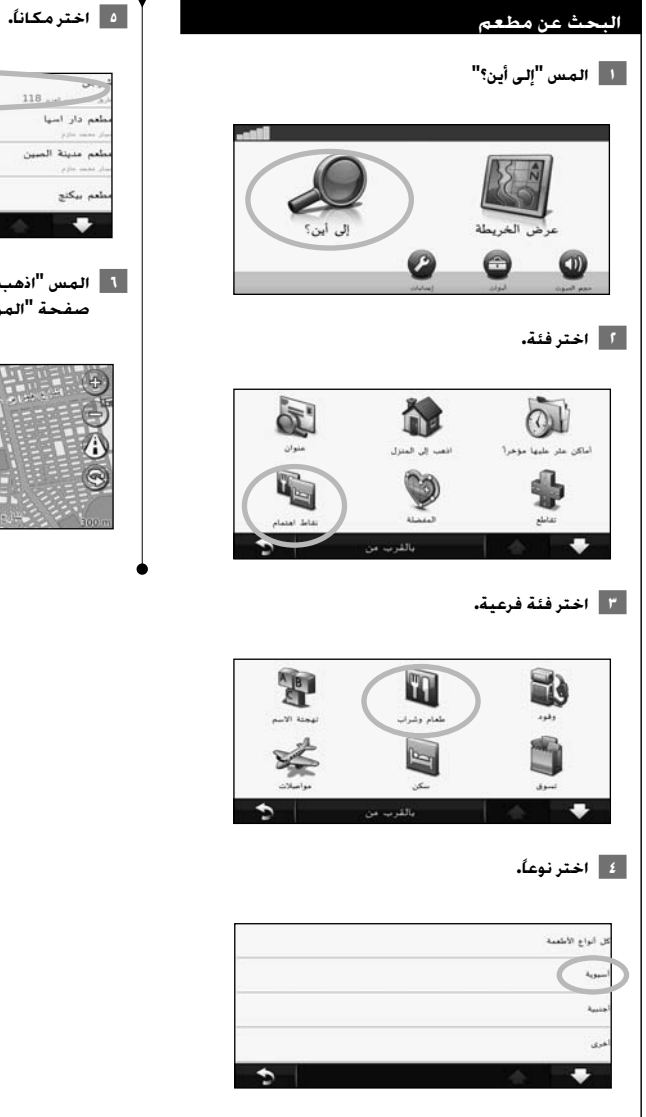

**ابحث واذهب!**

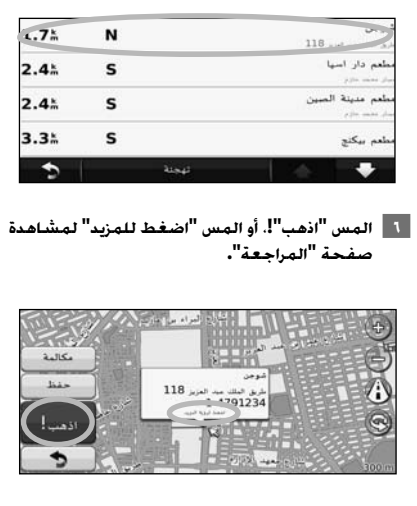

#### **اتّباع مسار الرحلة**

يشار إلى مسار رحلتك بخط ماجنتا. أثناء السفر، يرشدك نظام الملاحة إلى وجهتك من خلال مطالبات صوتية وأسهم على الخريطة واتجاهات في أعلى الخريطة. تشير الزاوية العلوية اليسرى إلى مسافة المناورة التالية. إذا ابتعدت عن مسار الرحلة الأصلى. فسيعيد نظام الملاحة احتساب مسار الرحلة ويزوّدك باتجاهات جديدة.

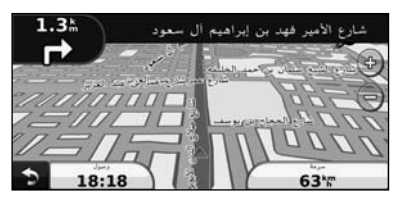

يشار إلى مسار رحلتك بخط مميّز.

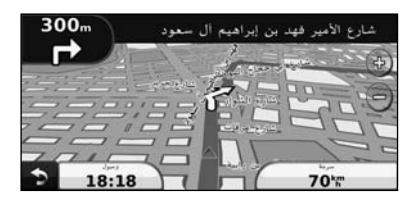

اتبع الأسهم.

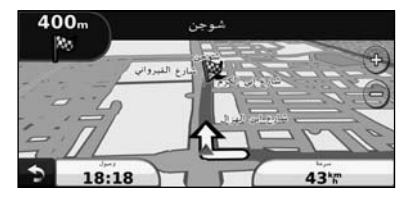

يشير علم مخطط بمربعات إلى وجهتك.

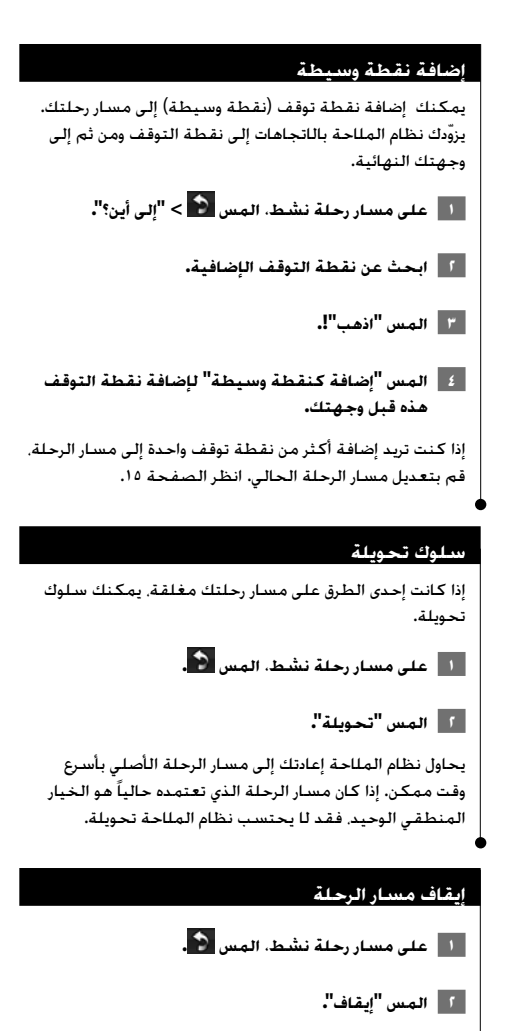

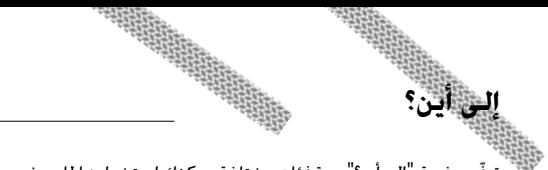

ّ توفر صفحة "إلى أين؟" عدة فئات مختلفة يمكنك استخدامها للبحث عن مواقع.

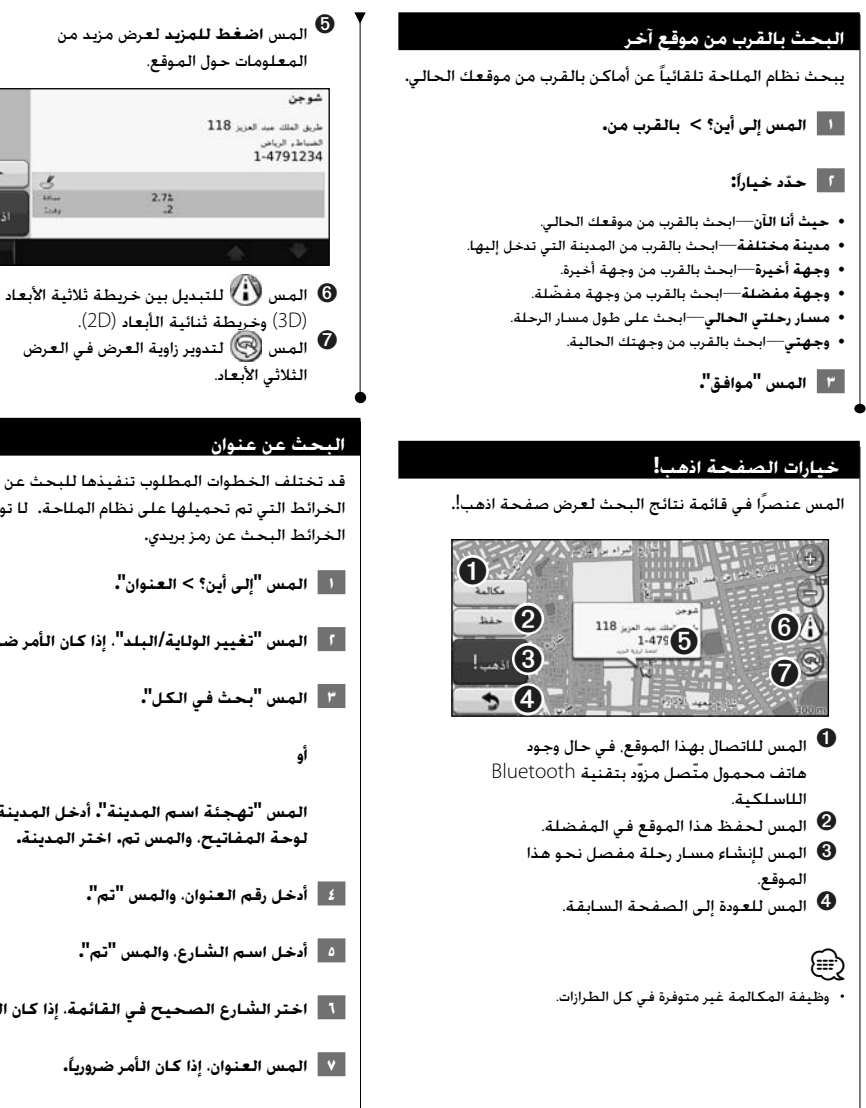

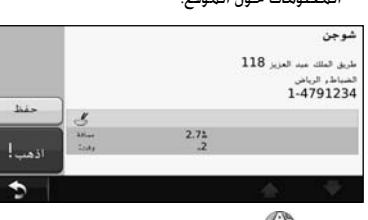

المس  $\bm{\mathbb{Q}}$  التدوير زاوية العرض في العرض  $\bm{\mathcal{V}}$ 

قد تختلف الخطوات المطلوب تنفيذها للبحث عن عنوان بحسب الخرائط التي تم تحميلها على نظام الملاحة. لا توفر كل بيانات

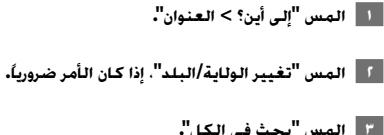

**المس "تهجئة اسم المدينة". أدخل المدينة باستخدام لوحة المفاتيح، والمس تم. اختر المدينة.** 

 **٦ اختر الشارع الصحيح في القائمة، إذا كان الأمر ضرورياً.**

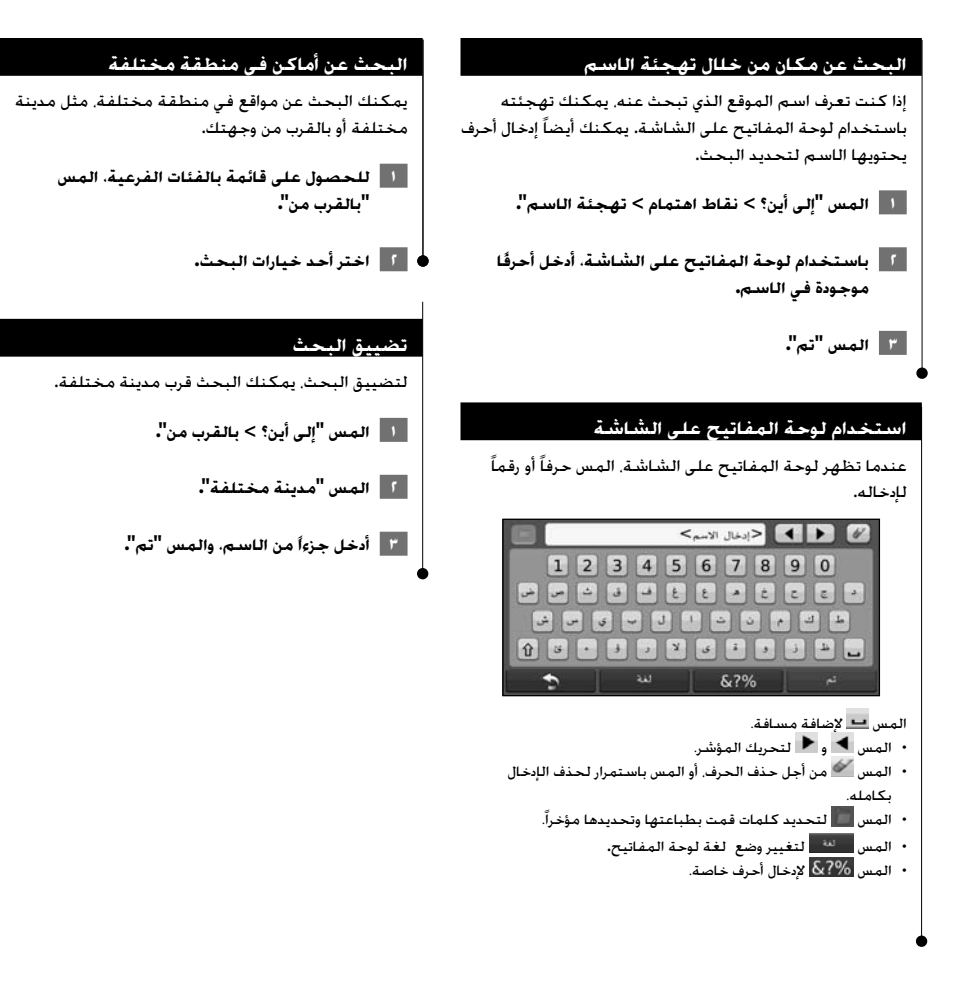

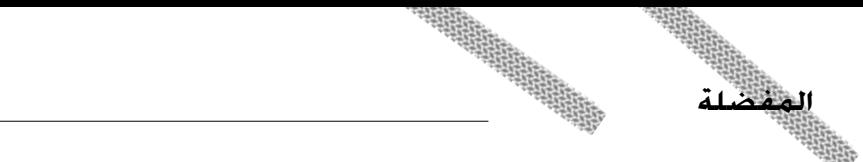

يمكنك حفظ كل أماكنك المفضلة في "المفضلة". كما يمكنك حفظ موقع المنزل في المفضلة.

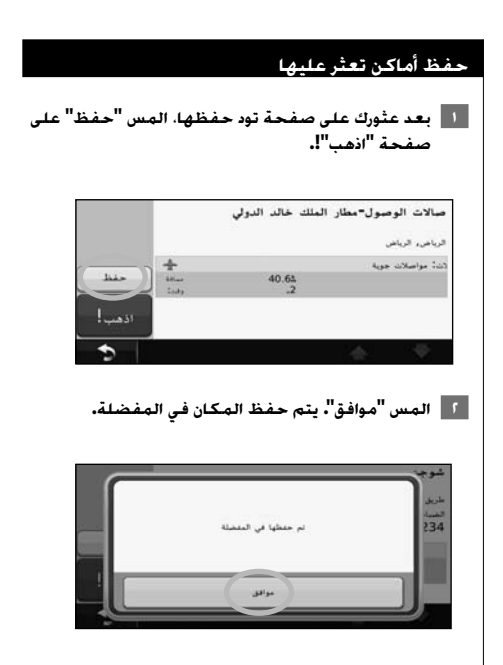

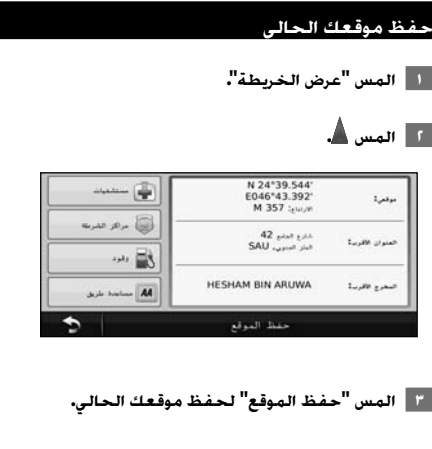

## **اختيار موقع المنزل** يمكنك اختيار "موقع المنزل" للمكان الذي غالباً ما تعود إليه.  **١ المس "إلى أين؟ > اذهب إلى المنزل". ٢ ّحدد خياراً.**  • **إدخال عنواني**—أدخل عنواناً للموقع باستخدام لوحة المفاتيح على الشاشة. • **استخدام موقعي الحالي**—اختر موقعك الحالي كموقع المنزل. • **اختيار من أماكن ُعثر عليها مؤخراً**—اختر موقعاً من المواقع التي ُعثر عليها مؤخراً. بعد اختيار موقع المنزل، المس "**إلى أين؟** > **اذهب إلى المنزل"**. **البحث عن الأماكن المحفوظة ١ المس "إلى أين؟". ٢** المس "**المفضلة"**.  **٣ المس فئة. الأمكنة المحفوظة مدرجة في القائمة. تعديل الأماكن المحفوظة ١ المس "إلى أين؟ > المفضلة". ٢ المس الموقع الذي تريد تعديله. ٣ المس "اضغط لرؤية المزيد". ٤ المس "تعديل". ٥ المس العنصر الذي تريد تعديله.** • **تغيير الاسم**—أدخل اسماً جديداً للموقع باستخدام لوحة المفاتيح على الشاشة. • **تغيير رمز الخريطة**—المس رمزاً جديداً. • **تغيير رقم الهاتف**—أدخل رقم هاتف، والمس **تم**. • **تغيير الفئات**—أنشئ الفئة التي تم حفظ هذا الموقع فيها أو ّغيرها.

**حذف مفضلة**

 **١ المس "أدوات > بياناتي".**

 **٢ المس "حذف المفضلة".**

 **٤ المس "حذف".**

 **٣ اختر المفضلة التي تريد حذفها.** 

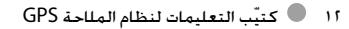

يوفر هذا القسم تفاصيل حول صفحة الخريطة وحاسوب الرحلة وقائمة المنعطفات والمساعدة لمعرفة الطرقات وصفحة معلومات GPS.

#### **عرض صفحة الخريطة**

**الصفحات الرئيسية**

المس **عرض الخريطة** لفتح الخريطة. المس ناحية على الخريطة لمشاهدة معلومات إضافية. كما مبيّن أدناه. يعرض رمز المركبة موقعك الحالي.

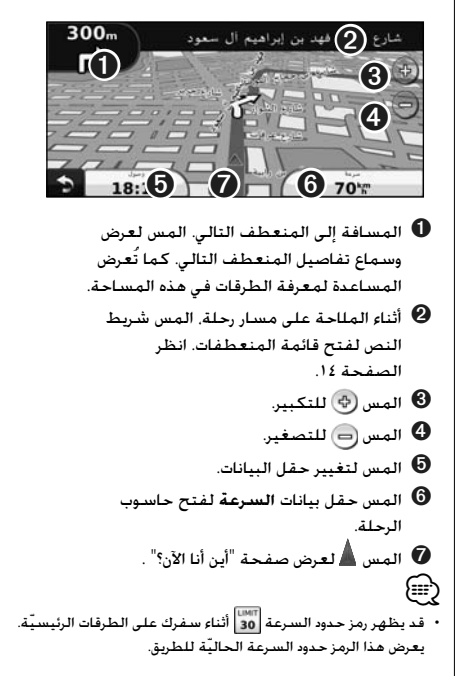

#### **حاسوب الرحلة**

يعرض حاسوب الرحلة سرعتك الحالية ويوفر إحصائيات مساعدة حول الرحلة. لعرض حاسوب الرحلة، المس حقل **السرعة** على صفحة "الخريطة".

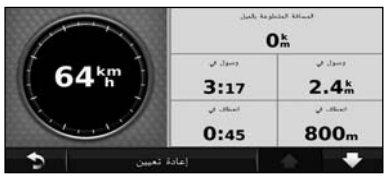

#### **إعادة تعيين معلومات الرحلة**

إذا أردت الحصول على معلومات دقيقة عن الرحلة، فعليك إعادة تعيين معلومات الرحلة قبل بدء الرحلة. المس **إعادة تعيين** لإعادة تعيين المعلومات على صفحة "حاسوب الرحلة".

#### **صفحة قائمة المنعطفات**

عند التنقل في مسار رحلة، تعرض صفحة "قائمة المنعطفات" التعليمات لكل منعطف في كامل مسار الرحلة والمسافة بين المنعطفات. المس شريط النص في أعلى صفحة الخريطة لعرض صفحة "قائمة المنعطفات". المس منعطف في القائمة لعرض صفحة "المنعطف التالي" لذلك المنعطف. المس **عرض الخريطة** لعرض مسار الرحلة بأكمله على الخريطة.

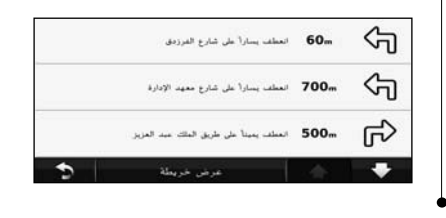

#### **صفحة المنعطف التالي**

عند التنقل على مسار رحلة، تعرض صفحة "المنعطف التالي" المنعطف على الخريطة والمسافة والزمن المتبقي قبل بلوغك المنعطف. لعرض منعطف قريب على الخريطة، المس الزاوية العلوية اليسرى لصفحة الخريطة، أو المس أي منعطف في صفحة "قائمة المنعطفات".

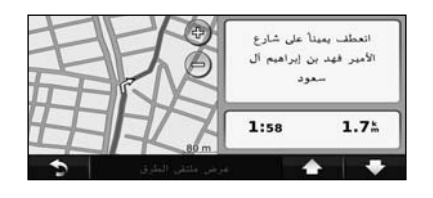

#### **صفحة المساعدة في الشارع الفرعي**

في حال ّ توفرها، قد تعرض صفحة "المساعدة في الشارع الفرعي" الملتقى التالي، ومعلومات ّ تدلك على الشارع الفرعي الذي عليك اجتيازه. لعرض صفحة "المساعدة في الشارع الفرعي"، المس الزاوية العلوية اليسرى لصفحة الخريطة. يمكنك أيضاً الوصول إلى صفحة "المساعدة في الشارع الفرعي" من صفحة "المنعطف التالي".

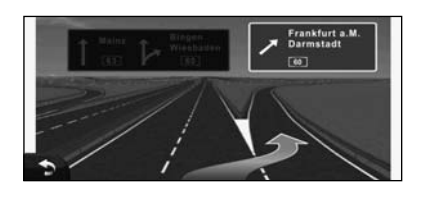

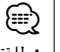

• لا تتوفر صفحة المساعدة في الشارع الفرعي في كافة الطرازات. <sup>⁄</sup>

#### **صفحة معلومات GPS**

من صفحة قائمة الملاحة، المس في الزاوية العلوية اليسرى لعرض صفحة "معلومات GPS".

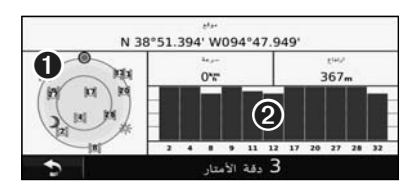

### عرض السماء  $\bullet$

شرائط قوة إشارة الأقمار الصناعية  $\bm{Q}$ 

يُظهر عرض السماء الأقمار الصناعية التي تتلقاها. تشير شرائط قوة إشارة الأقمار الصناعية إلى قوة كل قمر تتلقاه، يشير الشريط المتواصل إلى جهوزية قمر GPS للاستخدام.

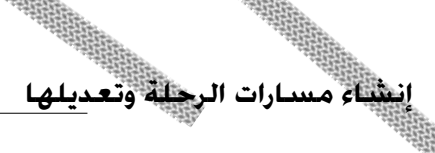

يصف هذا القسم كيفية إنشاء مسارات الرحلة وتخصيصها.

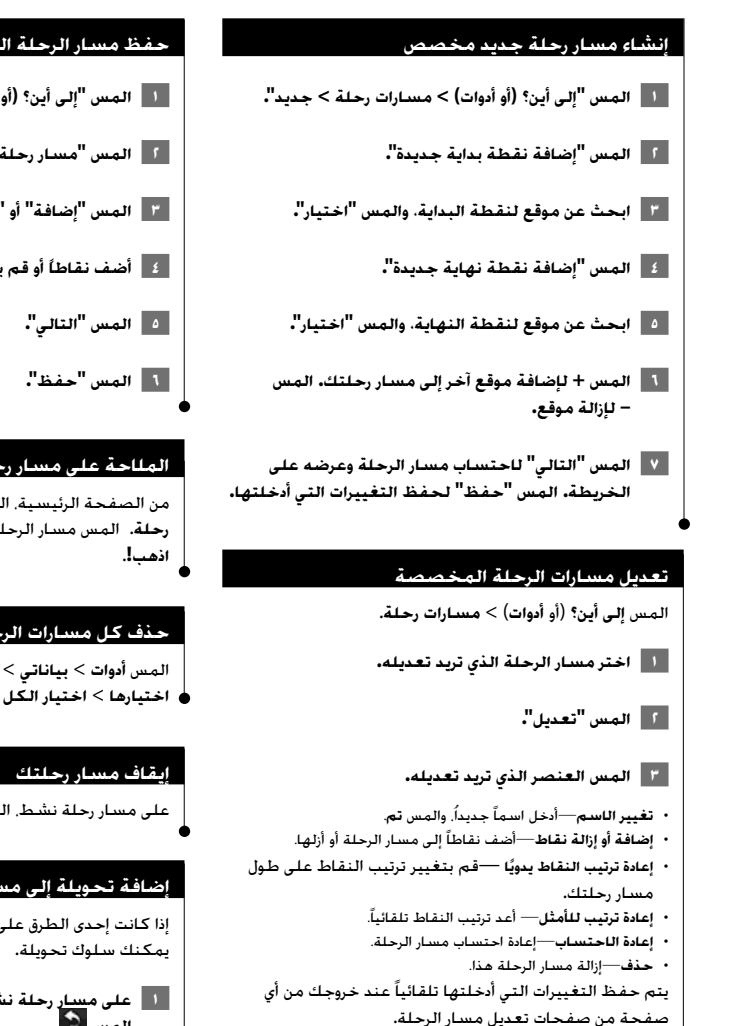

## **حفظ مسار الرحلة النشط وتعديله**

- **١ المس "إلى أين؟ (أو أدوات) > مسارات رحلة". ٢ المس "مسار رحلة نشط". ٣ المس "إضافة" أو "إزالة نقاط".**
- **٤ أضف نقاطاً أو قم بإزالتها أو إعادة ترتيبها.**

#### **الملاحة على مسار رحلة محفوظ**

من الصفحة الرئيسية، المس **إلى أين؟** (أو **أدوات**) > **مسارات رحلة**. المس مسار الرحلة الذي تريد الملاحة إليه، ثم المس

#### **حذف كل مسارات الرحلة المحفوظة**

المس **أدوات** > **بياناتي** > **حذف مسار/مسارات الرحلة التي تم اختيارها** > **اختيار الكل** > **حذف**.

على مسار رحلة نشط، المس > **إيقاف**.

#### **إضافة تحويلة إلى مسار رحلة**

إذا كانت إحدى الطرق على مسار رحلتك مغلقة أو مزدحمة،

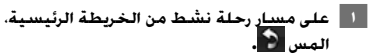

#### **٢ المس "تحويلة".**

يحاول نظام الملاحة إعادتك إلى مسار الرحلة الأصلي بأسرع وقت ممكن. إذا كان مسار الرحلة الذي تعتمده حالياً هو الخيار المنطقي الوحيد، فقد لا يحتسب نظام الملاحة تحويلة.

## **استخدام TMecoRoute**

تقوم ميزة ecoRoute باحتساب الاقتصاد في استهلاك الوقود بالمركبة، وانبعاث الكربون، وسعر الوقود للملاحة إلى وجهة ّ وتقدم أيضاً أدوات لتحسين استهلاك الوقود.

#### **إعداد ecoRoute**

#### المس **أدوات** > **ecoRoute**.

ّ إن البيانات التي ّ توفرها ميزة ecoRoute ليست سوى ٍ تقديرات فقط. لا ّ تتم قراءة البيانات بالفعل من مركبتك. للحصول على تقارير أكثر دقّة حول الوقود في مركبتك وعادات القيادة الخاصة بك، قم بمعايرة الاقتصاد في استهلاك الوقود.

في المرة الأولى التي تقوم فيها بالوصول إلى ميزات ecoRoute، ستتم مطالبتك بإدخال معلومات حول المسافة المقطوعة بالميل والوقود الخاصة بمركبتك.

#### **عرض التقرير حول الوقود**

إذا قمت بإدخال ملف تعريف المركبة وسعر الوقود الحالي، يقوم نظام الملاحة باحتساب معدل اقتصاد مركبتك في استهلاك الوقود، وانبعاث الكربون، وسعر الوقود الذي ّ تم استهلاكه.

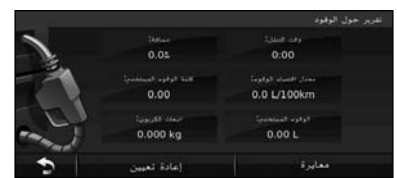

تستند بيانات استهلاك الوقود إلى تقديرات حول السرعة والتسريع لمركبة متوسّطة الحجم.

المس **أدوات** > **ecoRoute** < **تقرير حول الوقود**.

• للتأكد من ّأنه ّ يتم دوماً تسجيل بيانات الوقود، ِ أبق نظام الملاحة مشغلاً <sup>⁄</sup> أثناء القيادة.

#### **معايرة الاقتصاد في استهلاك الوقود**

قم بمعايرة الاقتصاد في استهلاك الوقود لتلقي تقارير حول الوقود أكثر دقة لمركبتك المحددة وعادات القيادة ّ الخاصة بك. قم بالمعايرة عندما تملأ خزان الوقود.

 **١ قم باحتساب الكيلومترات المقطوعة لكل ليتر أو الأميال المقطوعة لكل غالون (أدخل المعلومات بالاستناد إلى المطالبة).** 

 **٢ المس "أدوات > ecoRoute < تقرير حول الوقود > معايرة".** 

 **٣ المس و لإدخال نتيجة الخطوة .١** 

 **٤ المس "موافق".**

#### **ضبط تكلفة الوقود**

أدخل معلومات تكلفة الوقود لاحتساب سعر الوقود لمسارات الرحلة ولاحتساب تقارير الوقود.

 **١ المس أدوات > ecoRoute < سعر الوقود.**

 **٢ أدخل سعر الوقود الحالي.**

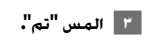

#### **اعتماد ecoChallenge**

#### المس **أدوات > ecoRoute < ecoChallenge < بدء**.

يساعدك ecoChallenge على زيادة الاقتصاد في استهلاك الوقود إلى أقصى حد عبر تسجيل عادات القيادة الخاصة بك. كلما كان مجموع النقاط الإجمالي لتحدي القيادة أعلى، كلما تمكنت من توفير الوقود.

- إنّ مجموع النقاط الإجمالي هو معدّل ثلاث مجموعات نقاط:
- **مجموع نقاط التسريع**—تربح نقاطاً للتسريع بشكل تدريجي، تخسر نقاطاً للتسريع بشكل سريع
	- **مجموع نقاط التباطؤ**—تربح نقاطاً بالضغط على الفرامل بشكل تدريجي، تخسر نقاطاً بالضغط على الفرامل بشكل مفاجئ.
- **مجموع نقاط السرعة**—تربح نقاطاً بالقيادة بالسرعة المثلى لحفظ الوقود، أي التي تبلغ ٧٢–٩٧ كلم/س (٦٠-٤٥ ميل/س) لمعظم المركبات.

#### **ضبط ملف تعريف المركبة**

المس **أدوات** > **ecoRoute** < **ملف تعريف المركبة**.

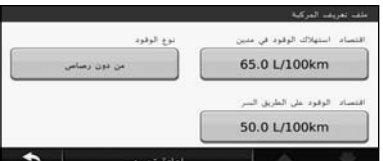

• **نوع الوقود**—اختر نوع وقود.

{≡≡}

- **الاقتصاد في استهلاك الوقود في المدينة**—أدخل متوسط الاقتصاد في استهلاك الوقود في المدينة لمركبتك.
- **الاقتصاد في استهلاك الوقود على الطريق السريع**—أدخل متوسط الاقتصاد في استهلاك الوقود على الطريق السريع لمركبتك.

• للحصول على أفضل نتائج، قم بمعايرة الاقتصاد في استهلاك الوقود لديك بدلاً من ضبط الاقتصاد في استهلاك الوقود في المدينة وعلى الطريق السريع هنا.

#### **عرض تقرير حول المسافة المقطوعة بالميل**

ّ تزودك التقارير حول المسافة المقطوعة بالميل بالمسافة المقطوعة خلال الملاحة نحو وجهة معينة إضافة إلى الوقت المستغرق ومعدل الاقتصاد في استهلاك الوقود وكلفة الوقود. ّ يتم إنشاء تقرير خاص بالمسافة المقطوعة بالميل لكل مسار رحلة تتبعه في القيادة. إذا قمت بإيقاف مسار رحلة على نظام الملاحة، سيتمّ إنشاء تقرير حول بالمسافة المقطوعة بالميل للمسافة التي اجتزتها.

 **١ المس "أدوات > ecoRoute < تقرير حول المسافة المقطوعة بالميل".**

 **٢ اختر تقريراً.** 

## **إعادة تعيين بيانات ecoRoute ١ المس "أدوات > ecoRoute ".**

 **٢ اختر الفئة التي تريد إعادة تعيينها.**

 **٣ المس "إعادة تعيين".**

#### **احتساب مسارات رحلة تستخدم وقوداً أقل**

 **١ المس "إعدادات > ملاحة > تفضيل مسار الرحلة".** 

 **٢ اختر " وقود أقل".**

يتم احتساب مسار الرحلة الذي يستهلك وقوداً ّ أقل بالاستناد إلى بيانات حدود السرعة والتسريع. باستخدام مستقبل FM لحركة المرور، يمكن أن يتلقى نظام الملاحة المعلومات عن حركة المرور ويستخدمها. عند استلام رسائل حركة المرور، يمكن رؤية الحدث على الخريطة وتغيير مسار الرحلة لتجنب حادث سيارة.

#### **التعرف على مستقبل حركة المرور TMC FM**

**معلومات عن حركة المرور**

تتلقى أجهزة استقبال حركة المرور TMC FM معلومات عن حركـة المرور تمّ بثها عبر نظام بيانات راديو FM. يتنشط اشتراك TMC FM تلقائياً بعد أن يلتقط جهاز نظام الملاحة إشارات أقمار صناعية عند تلقي إشارات حركة المرور من مزود الخدمة. يمكنك إضافة اشتراكات TMC FM أخرى في أي وقت. تحقق من موقع لمعرفة www.garmin.com/fmtraffic ويب على Garmin الخدمات المتوفرة الأخرى.

#### **حركة المرور في منطقتك**

عندما تتلقى معلومات عن حركة المرور، يظهر رمز حركة المرور في الزاوية العلوية اليسرى من صفحة "الخريطة". ّ يتغير لون رمز حركة المرور للإشارة إلى حدة ظروف حركة المرور على مسار رحلتك أو على الطريق الذي تسلكه حالياً.

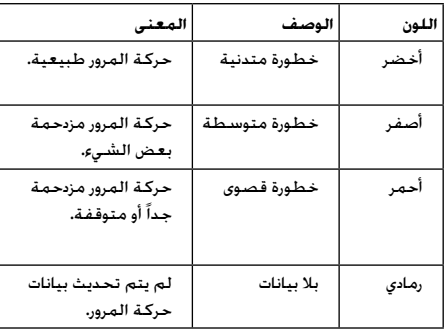

#### **حركة المرور على مسار رحلتك**

عند احتساب مسار رحلتك، يفحص نظام الملاحة حركة المرور الحالية ّ ويحسن تلقائياً المسار للوقت الأقصر. في حال حدوث ازدحام سير كبير على طريقك أثناء الملاحة، يعيد نظام الملاحة تلقائياً احتساب مسار الرحلة. ستظل ّ تمر في المسار حيث الازدحام في حال عدم توفر طرق بديلة.

في حال طرأ ازدحام حركة مرور غير قوي على مسار رحلتك، يعرض رمز حركة المرور الوقت الذي أضافه الازدحام على مسار رحلتك. هذا الوقت مضمّن بالفعل في وقت وصولك المقدّر.

**لتجنب يدوياً ازدحام حركة المرور على مسار رحلتك:**

- **١ على صفحة "الخريطة"، المس رمز حركة المرور.**
	- **٢ المس "حركة المرور على مسار الرحلة".**
- **٣ المس الأسهم لعرض ازدحامات حركة مرور أخرى على مسار رحلتك، إذا كان الأمر ضرورياً.**

 **٤ المس " ّ تجنب" ّ لتجنب ازدحام حركة المرور.**

#### **عرض خريطة حركة المرور**

تظهر خريطة حركة المرور سير حركة المرور المرمّزة بالألوان على الطرق المجاورة.

- **١ على صفحة "الخريطة"، المس رمز حركة المرور.**
- **٢ المس "إظهار خريطة حركة المرور" لعرض حوادث حركة المرور على الخريطة.**

⁄

• للعودة من خريطة حركة المرور إلى الخريطة العادية، المس رمز حركة المرور، ّ ثم المس **إظهار الخريطة العادية**.

#### **عرض ازدحامات حركة المرور**

- **١ على صفحة "الخريطة"، المس رمز حركة المرور.**
- **٢ المس "البحث عن حركة المرور" لعرض قائمة بازدحامات حركة المرور.**
- **٣ المس عنصراًفي القائمة لعرض الازدحامات على الخريطة والتفاصيل المتعلقة بالازدحام. في حال كان هناك أكثر من ازدحام واحد، المس الأسهم لعرض الازدحامات الإضافية.**

يصف هذا القسم كيفية تخصيص إعدادات نظام الملاحة GPS.

#### **تخصيص نظام الملاحة**

**تخصيص الإعدادات**

- **١ المس** "**إعدادات"**.
- **٢ المس الإعداد الذي تريد تغييره.**
- **٣ المس الزر تحت اسم الإعداد لتغييره.**

#### **تغيير إعدادات النظام**

- المس **إعدادات** > **النظام**.
- **محاكي GPS** ّفعل المحاكي لإيقاف تشغيل وضع GPS ومحاكاة الملاحة.
	- **وحدات** ّغير وحدات القياس.
	- **تصميم لوحة المفاتيح**—اختر تصميم لوحة مفاتيح.
- **حول**—اعرض رقم إصدار البرنامج ورقم الوحدة ورقم ّ معرف الوحدة.
	- **استعادة**—استعد إعدادات النظام الأصلية.

#### **تغيير إعدادات الخريطة**

المس **إعدادات** > **خريطة**.

- **تفاصيل الخريطة**—اضبط ّ كمية التفاصيل الظاهرة على الخريطة. قد يتسبب عرض المزيد من التفاصيل في إعادة رسم الخريطة ببطء أكبر.
	- **عرض الخريطة**—اختر منظور خريطة.
	- **مركبة**—المس **تغيير** لتغيير الرمز المستخدم لعرض موقعك على الخريطة. المس الرمز الذي تريد استخدامه ثم المس **تم**.
	- **سجل الرحلة**—اعرض أو قم بإخفاء سجل رحلاتك. لمسح سجل رحلتك، المس **أدوات** > **بياناتي** > **مسح سجل الرحلة**.
		- **تصميم بيانات الخرائط** ّغير تصميم الخريطة الرئيسية.
	- **معلومات الخريطة**—اعرض الخرائط التي تم تحميلها على نظام الملاحة وإصداراتها. المس خريطة لتفعيلها (علامة اختيار) أو عدم تفعيلها (بدون علامة اختيار).
		- **استعادة**—استعد إعدادات الخريطة الأصلية.

#### **تغيير إعدادات الملاحة**

#### المس **إعدادات** > **الملاحة**.

- **تفضيل مسار الرحلة**—اختر تفضيلاً لاحتساب مسار رحلتك.
- **تجنبات**—اختر أنواع الطرق التي تريد تجنبها أو التي قد تفضل سلوكها في مسارات رحلتك.
- **مطالبات صوتية**—قم بتشغيل المطالبات الصوتية أو إيقاف تشغيلها.
	- **استعادة**—استعد إعدادات الملاحة الأصلية.

#### **ضبط إعدادات العرض**

#### المس **إعدادات** > **العرض**.

- **وضع الألوان**—اختر **نهار** لخلفية مضيئة أو **ليل** لخلفية مظلمة أو **تلقائي** للتبديل تلقائياً بين الاثنين.
	- **استعادة**—استعد إعدادات العرض الأصلية.

#### **تحديث إعدادات الوقت**

المس **إعدادات** > **وقت**.

- **تنسيق الوقت**—اختر تنسيق الوقت ١٢ ساعة أو ٢٤ ساعة أو UTC.
- **الوقت الحالي**—اختر **تلقائي** لتحديث الوقت تلقائياً. لدى عدم اختيار تلقائي، يمكنك ضبط الوقت وفقاً لزيادات تبلغ ١٥ دقيقة.
	- **استعادة**—استعد إعدادات الوقت الأصلية.

#### **إعداد اللغات**

المس **إعدادات** > **اللغة**.

- **لغة الصوت**—اختر صوتاً.
- **لغة النص**—اختر لغة نص.
- **لوحة المفاتيح**—اختر لوحة المفاتيح للغة التي تريدها. يمكنك أيضاً تغيير وضع لغة لوحة المفاتيح من أي لوحة مفاتيح عبر لمس الزر **لغة**. • **استعادة**—استعد اللغات الأصلية.

#### **إضافة الأمان**

المس **إعدادات** > **أمان**.

- **وضع آمن** ّشغل الوضع الآمن أو أوقف تشغيله. عند تحرك مركبتك، يقوم الوضع الآمن بعدم تفعيل ّكل الوظائف التي تتطلب انتباهاً من ّ المشغل ويمكن أن تؤدي إلى صرف الانتباه أثناء القيادة.
	- **استعادة**—استعد إعدادات الأمان الأصلية.

#### **ضبط حجم الصوت**

 **١ المس "حجم الصوت".**

 **٢ اضبط "مستوى" الصوت لأعلى أو لأسفل.**

 **٣ المس "موافق".**

المس **كتم الصوت** لكتم صوت الإخراج الصوتي.

يوفر هذا الملحق معلومات إضافية حول نظام الملاحة، مثل كيفية تحديث البرنامج وبيانات الخرائط.

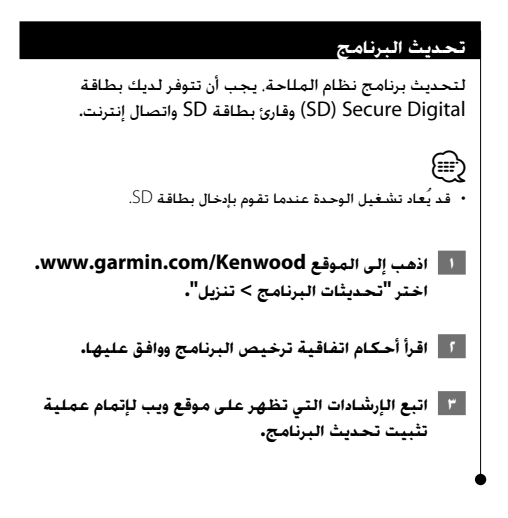

**ملحق**

#### **تحديث بيانات الخرائط**

**⊕** 

يمكنك شراء بيانات خرائط ّ محدثة على بطاقة SD من Garmin، أو طلب المزيد من التفاصيل من وكيل Kenwood أو مركز خدمة .Kenwood

 **.www.garmin.com/Kenwood الموقع إلى اذهب ١ اختر طلب تحديثات الخرائط، ثم اتبع الإجراء المتعلق بالتحقق من موقع ويب.**

 **٢ بعد استلامك بطاقة SD التي ّ تتضمن بيانات الخريطة الجديدة، أدخل البطاقة في الوحدة لاستخدام الخرائط. ّ يتعرف نظام الملاحة تلقائياً على الخرائط الموجودة في بطاقة SD ويستخدمها.**

• قد يُعاد تشغيل الوحدة عندما تقوم بإدخال بطاقة SD.

#### **نقاط POI مخصصة (نقاط اهتمام)**

بإمكانك أن تقوم يدوياً بتحميل قواعد بيانات نقاط اهتمام مخصصة (POI(، متوفرة من شركات مختلفة على إنترنت. ّ وتتضمن بعض قواعد بيانات POI المخصصة معلومات تنبيه لنقاط مثل كاميرات الأمان ومناطق المدارس. باستطاعة نظام الملاحة إعلامك لدى اقترابك من هذه النقاط.

#### 2**تنبيه**

لا ّ تتحمل Garmin المسؤولية عن عواقب استخدام قاعدة بيانات POI مخصصة أو عن دقة قاعدة بيانات كاميرا الأمان أو أي قاعدة بيانات POI مخصصة أخرى.

بعد تنزيل قاعدة بيانات POI، استخدم ّ محمل POI من Garmin لتثبيت نقاط الاهتمام POI على بطاقة SD. استخدم بطاقة SD لتحميل نقاط الاهتمام POI. يتوفر ّ محمل POI على الموقع على للحصول .www.garmin.com/products/poiloader مزيد من المعلومات. يمكنك الرجوع إلى ملف تعليمات محمّل POI؛ انقر فوق **تعليمات** لفتح ملف التعليمات.

## ∕⊞)

- قد يُعاد تشغيل الوحدة عندما تقوم بإدخال بطاقة SD.
- في كل مرة تقوم فيها بتحميل نقاط POI مخصصة إلى نظام الملاحة، ستتم الكتابة فوق أي نقاط POI مخصصة أخرى تم حفظها مسبقاً في النظام.

#### **البحث عن نقاط POI مخصصة**

لعرض قائمة بنقاط POI المخصصة ّ المحملة في نظام الملاحة، المس **إلى أين؟** > **إضافات** > **نقاط POI مخصصة**.

#### **حذف نقاط POI مخصصة**

 **١ لحذف كافة نقاط POI المخصصة من نظام الملاحة، المس "أدوات > بياناتي > حذف نقاط POI مخصصة".** 

 **٢ المس "نعم" للتأكيد.**

للحصول على آخر تحديثات البرامج المجانية (باستثناء بيانات الخرائط) خلال فترة عمل منتجات Garmin، يمكنك زيارة موقع Garmin على ويب على العنوان Kenwood/com.garmin.www.

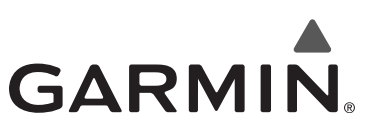

.Ltd Garmin 2010 © أو شركاتها التابعة

 .Garmin International, Inc 1200 East 151st Street, Olathe, Kansas 66062, USA

. Garmin (Europe) Ltd Liberty House, Hounsdown Business Park, Southampton, Hampshire, SO40 9LR, UK

> Garmin Corporation 68 رقم, Jangshu 2nd Road, Sijhih, Taipei County, Taiwan

> > www.garmin.com

رقم الجزء A .Rev 190-01161-49

RGarmin، وشعار Garmin، هما علامتان تجاريتان لـ .Ltd Garmin أو شركاتها التابعة، ُم َّسجلة في الولايات المتحدة الأميركية وفي بلدان أخرى. TMecoRoute هي علامة تجارية لـ Ltd Garmin أو شركاتها التابعة. لا يجوز استخدام هذه العلامات التجارية من دون الحصول على الإذن الصريح من Garmin. تعود كافة أسماء الشركة الأخرى وعلاماتها التجارية المذكورة أو المشار إليها في هذه الوثيقة إلى مالكيها على التوالي. ّكل الحقوق محفوظة.